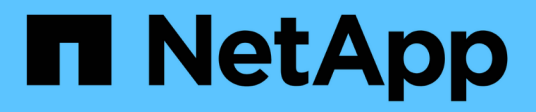

# **Estado y eventos del sistema**

Cloud Volumes ONTAP

NetApp June 27, 2024

This PDF was generated from https://docs.netapp.com/es-es/test/task-verify-autosupport.html on June 27, 2024. Always check docs.netapp.com for the latest.

# **Tabla de contenidos**

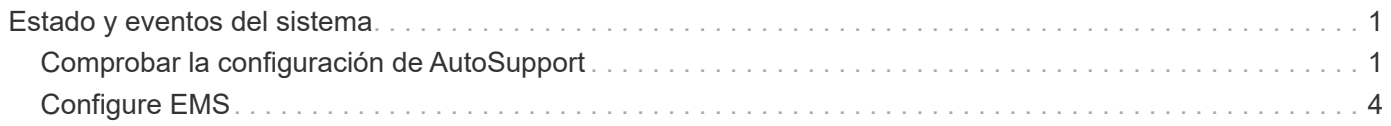

# <span id="page-2-0"></span>**Estado y eventos del sistema**

## <span id="page-2-1"></span>**Comprobar la configuración de AutoSupport**

AutoSupport supervisa de manera proactiva el estado del sistema y envía mensajes al soporte técnico de NetApp. De manera predeterminada, AutoSupport se habilita en cada nodo para enviar mensajes al soporte técnico mediante el protocolo de transporte HTTPS. Es mejor comprobar que AutoSupport puede enviar estos mensajes.

El único paso de configuración requerido es asegurarse de que Cloud Volumes ONTAP tiene conectividad de salida a Internet. Para obtener más información, consulte los requisitos de red de su proveedor de cloud.

## **Requisitos de AutoSupport**

Los nodos Cloud Volumes ONTAP requieren acceso a Internet de salida para AutoSupport de NetApp, que supervisa de forma proactiva el estado del sistema y envía mensajes al soporte técnico de NetApp.

Las políticas de enrutamiento y firewall deben permitir el tráfico HTTP/HTTPS a los siguientes extremos para que Cloud Volumes ONTAP pueda enviar mensajes de AutoSupport:

- https://support.netapp.com/aods/asupmessage
- https://support.netapp.com/asupprod/post/1.0/postAsup

Si una conexión a Internet saliente no está disponible para enviar mensajes AutoSupport, BlueXP configura automáticamente sus sistemas Cloud Volumes ONTAP para utilizar el conector como servidor proxy. El único requisito es asegurarse de que el grupo de seguridad del conector permita conexiones *entrante* a través del puerto 3128. Tendrá que abrir este puerto después de desplegar el conector.

Si ha definido reglas de salida estrictas para Cloud Volumes ONTAP, también tendrá que asegurarse de que el grupo de seguridad Cloud Volumes ONTAP permita conexiones *saliente* a través del puerto 3128.

Una vez que haya comprobado que el acceso saliente a Internet está disponible, puede probar AutoSupport para asegurarse de que puede enviar mensajes. Para obtener instrucciones, consulte ["Documentos de](https://docs.netapp.com/us-en/ontap/system-admin/setup-autosupport-task.html) [ONTAP: Configure AutoSupport"](https://docs.netapp.com/us-en/ontap/system-admin/setup-autosupport-task.html).

### **Solucione problemas de configuración de AutoSupport**

Si no hay una conexión de salida disponible y BlueXP no puede configurar el sistema Cloud Volumes ONTAP para que utilice el conector como servidor proxy, recibirá una notificación de BlueXP titulada "<working environment name> no puede enviar mensajes de AutoSupport".

Lo más probable es que reciba este mensaje debido a problemas de red.

Siga estos pasos para solucionar este problema.

### **Pasos**

1. SSH al sistema Cloud Volumes ONTAP para poder administrar el sistema desde la CLI.

["Descubra cómo de SSH a Cloud Volumes ONTAP".](https://docs.netapp.com/es-es/test/task-connecting-to-otc.html)

2. Muestre el estado detallado del subsistema AutoSupport:

La respuesta debe ser similar a la siguiente:

```
  Category: smtp
            Component: mail-server
                Status: failed
                Detail: SMTP connectivity check failed for destination:
                        mailhost. Error: Could not resolve host -
'mailhost'
               Corrective Action: Check the hostname of the SMTP server
      Category: http-https
          Component: http-put-destination
               Status: ok
               Detail: Successfully connected to:
                       <https://support.netapp.com/put/AsupPut/>.
            Component: http-post-destination
                Status: ok
                Detail: Successfully connected to:
https://support.netapp.com/asupprod/post/1.0/postAsup.
      Category: on-demand
            Component: ondemand-server
                Status: ok
                Detail: Successfully connected to:
                        https://support.netapp.com/aods/asupmessage.
      Category: configuration
               Component: configuration
                   Status: ok
                   Detail: No configuration issues found.
      5 entries were displayed.
```
Si el estado de la categoría http-https es "ok", significa que AutoSupport está configurado correctamente y que pueden enviarse mensajes.

3. Si el estado no es correcto, compruebe la URL del proxy de cada nodo Cloud Volumes ONTAP:

autosupport show -fields proxy-url

4. Si el parámetro URL del proxy está vacío, configure Cloud Volumes ONTAP para que utilice el conector como proxy:

autosupport modify -proxy-url http://<connector private ip>:3128

5. Vuelva a verificar el estado de AutoSupport:

autosupport check show-details

- 6. Si el estado es aún con errores, compruebe que haya conectividad entre Cloud Volumes ONTAP y el conector sobre el puerto 3128.
- 7. Si el identificador de estado sigue fallando después de verificar que hay conectividad, SSH al conector.

["Más información sobre cómo conectarse a la VM de Linux para el conector"](https://docs.netapp.com/us-en/bluexp-setup-admin/task-managing-connectors.html#connect-to-the-linux-vm)

- 8. Vaya a. /opt/application/netapp/cloudmanager/docker\_occm/data/
- 9. Abra el archivo de configuración del proxy squid.conf

La estructura básica del archivo es la siguiente:

http port 3128 acl localnet src 172.31.0.0/16 acl azure aws metadata dst 169.254.169.254 http access allow localnet http access deny azure aws metadata http access allow localhost http access deny all

El valor localnet src es el CIDR del sistema Cloud Volumes ONTAP.

10. Si el bloque CIDR del sistema Cloud Volumes ONTAP no está en el rango especificado en el archivo, actualice el valor o añada una nueva entrada de la siguiente manera:

acl cvonet src <cidr>

Si añade esta nueva entrada, no olvide agregar también una entrada permitir:

http access allow cvonet

Veamos un ejemplo:

```
http port 3128
  acl localnet src 172.31.0.0/16
  acl cvonet src 172.33.0.0/16
acl azure aws metadata dst 169.254.169.254
http access allow localnet
http access allow cvonet
http access deny azure aws metadata
http access allow localhost
http access deny all
```
11. Después de editar el archivo de configuración, reinicie el contenedor proxy como sudo:

docker restart squid

12. Vuelva a la CLI de Cloud Volumes ONTAP y compruebe que Cloud Volumes ONTAP puede enviar mensajes de AutoSupport:

autosupport check show-details

# <span id="page-5-0"></span>**Configure EMS**

El sistema de gestión de eventos (EMS) recoge y muestra información sobre los eventos que se producen en sistemas ONTAP. Para recibir notificaciones de eventos, es posible establecer destinos de eventos (direcciones de correo electrónico, hosts de captura SNMP o servidores de syslog) y rutas de eventos para una gravedad de eventos en particular.

Puede configurar EMS con la CLI. Para obtener instrucciones, consulte ["Documentos de ONTAP: Información](https://docs.netapp.com/us-en/ontap/error-messages/index.html) [general sobre la configuración de EMS".](https://docs.netapp.com/us-en/ontap/error-messages/index.html)

#### **Información de copyright**

Copyright © 2024 NetApp, Inc. Todos los derechos reservados. Imprimido en EE. UU. No se puede reproducir este documento protegido por copyright ni parte del mismo de ninguna forma ni por ningún medio (gráfico, electrónico o mecánico, incluidas fotocopias, grabaciones o almacenamiento en un sistema de recuperación electrónico) sin la autorización previa y por escrito del propietario del copyright.

El software derivado del material de NetApp con copyright está sujeto a la siguiente licencia y exención de responsabilidad:

ESTE SOFTWARE LO PROPORCIONA NETAPP «TAL CUAL» Y SIN NINGUNA GARANTÍA EXPRESA O IMPLÍCITA, INCLUYENDO, SIN LIMITAR, LAS GARANTÍAS IMPLÍCITAS DE COMERCIALIZACIÓN O IDONEIDAD PARA UN FIN CONCRETO, CUYA RESPONSABILIDAD QUEDA EXIMIDA POR EL PRESENTE DOCUMENTO. EN NINGÚN CASO NETAPP SERÁ RESPONSABLE DE NINGÚN DAÑO DIRECTO, INDIRECTO, ESPECIAL, EJEMPLAR O RESULTANTE (INCLUYENDO, ENTRE OTROS, LA OBTENCIÓN DE BIENES O SERVICIOS SUSTITUTIVOS, PÉRDIDA DE USO, DE DATOS O DE BENEFICIOS, O INTERRUPCIÓN DE LA ACTIVIDAD EMPRESARIAL) CUALQUIERA SEA EL MODO EN EL QUE SE PRODUJERON Y LA TEORÍA DE RESPONSABILIDAD QUE SE APLIQUE, YA SEA EN CONTRATO, RESPONSABILIDAD OBJETIVA O AGRAVIO (INCLUIDA LA NEGLIGENCIA U OTRO TIPO), QUE SURJAN DE ALGÚN MODO DEL USO DE ESTE SOFTWARE, INCLUSO SI HUBIEREN SIDO ADVERTIDOS DE LA POSIBILIDAD DE TALES DAÑOS.

NetApp se reserva el derecho de modificar cualquiera de los productos aquí descritos en cualquier momento y sin aviso previo. NetApp no asume ningún tipo de responsabilidad que surja del uso de los productos aquí descritos, excepto aquello expresamente acordado por escrito por parte de NetApp. El uso o adquisición de este producto no lleva implícita ninguna licencia con derechos de patente, de marcas comerciales o cualquier otro derecho de propiedad intelectual de NetApp.

Es posible que el producto que se describe en este manual esté protegido por una o más patentes de EE. UU., patentes extranjeras o solicitudes pendientes.

LEYENDA DE DERECHOS LIMITADOS: el uso, la copia o la divulgación por parte del gobierno están sujetos a las restricciones establecidas en el subpárrafo (b)(3) de los derechos de datos técnicos y productos no comerciales de DFARS 252.227-7013 (FEB de 2014) y FAR 52.227-19 (DIC de 2007).

Los datos aquí contenidos pertenecen a un producto comercial o servicio comercial (como se define en FAR 2.101) y son propiedad de NetApp, Inc. Todos los datos técnicos y el software informático de NetApp que se proporcionan en este Acuerdo tienen una naturaleza comercial y se han desarrollado exclusivamente con fondos privados. El Gobierno de EE. UU. tiene una licencia limitada, irrevocable, no exclusiva, no transferible, no sublicenciable y de alcance mundial para utilizar los Datos en relación con el contrato del Gobierno de los Estados Unidos bajo el cual se proporcionaron los Datos. Excepto que aquí se disponga lo contrario, los Datos no se pueden utilizar, desvelar, reproducir, modificar, interpretar o mostrar sin la previa aprobación por escrito de NetApp, Inc. Los derechos de licencia del Gobierno de los Estados Unidos de América y su Departamento de Defensa se limitan a los derechos identificados en la cláusula 252.227-7015(b) de la sección DFARS (FEB de 2014).

### **Información de la marca comercial**

NETAPP, el logotipo de NETAPP y las marcas que constan en <http://www.netapp.com/TM>son marcas comerciales de NetApp, Inc. El resto de nombres de empresa y de producto pueden ser marcas comerciales de sus respectivos propietarios.